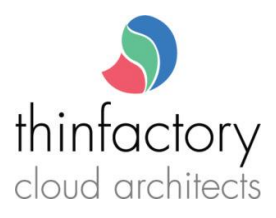

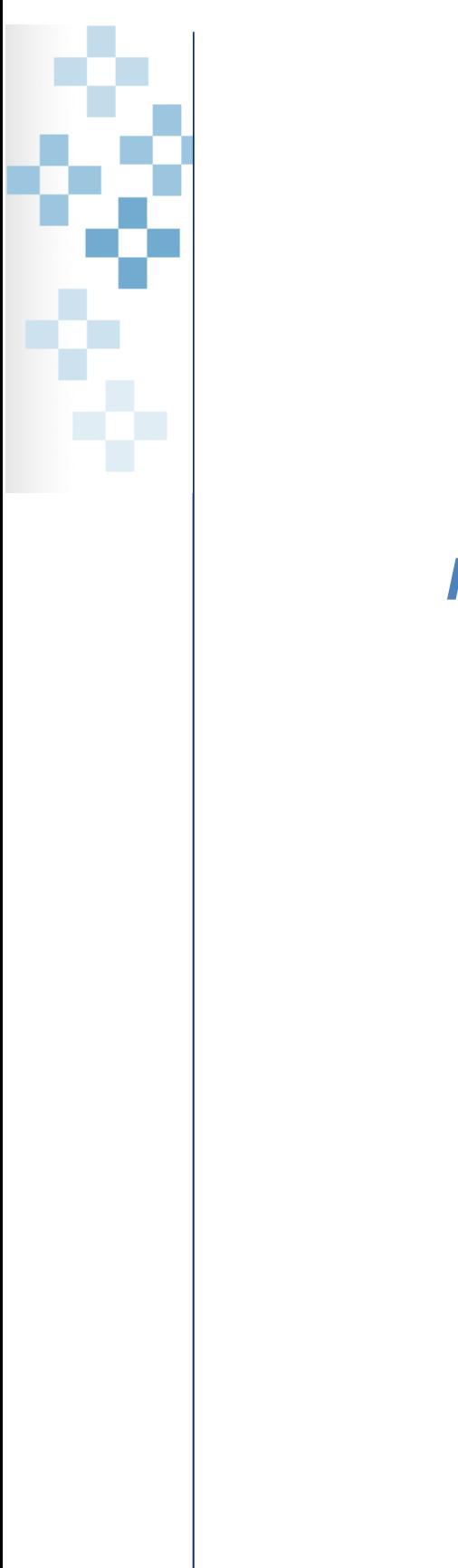

# *How to fix WinMail.dat issue*

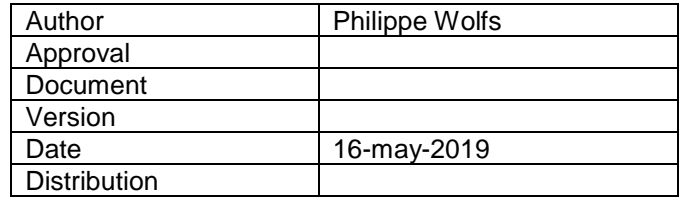

Copyright 2019 Thinfactory NV. This document is the property of Thinfactory NV and may not be disclosed or copied to a third party, other than to any wholly owned subsidiary of Thinfactory NV, without consent. All rights reserved

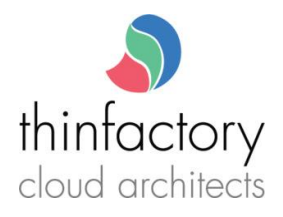

# **Contents**

B

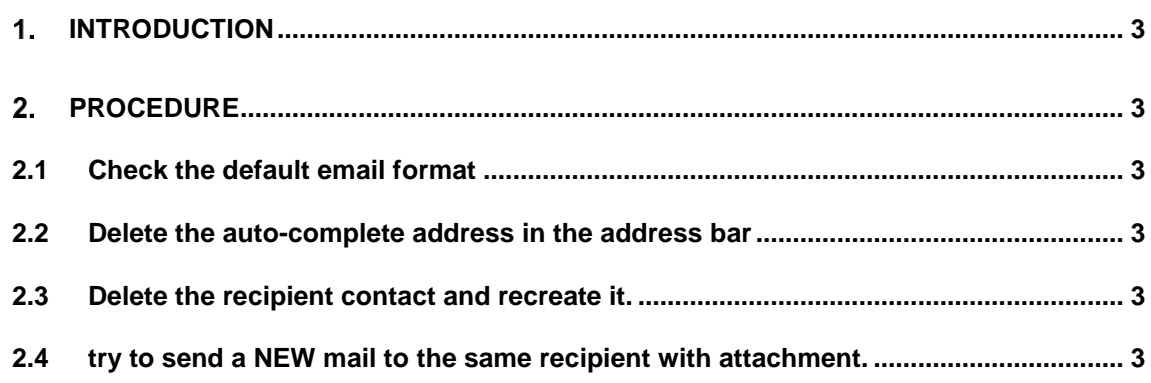

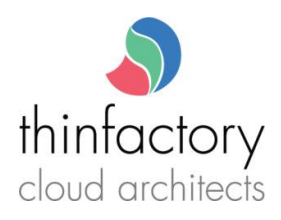

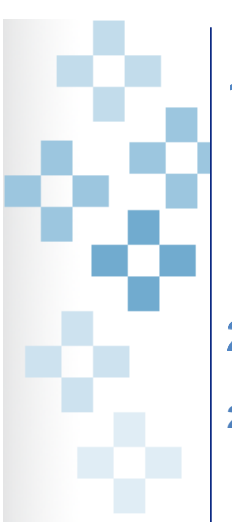

#### <span id="page-2-0"></span>**Introduction** 1.

If one of your mail recipients receives a mail from you in text format with only 1 attachment: winmail.dat. It means the mail client of the recipient cannot understand the format of the mail you send. This could happen if the recipient uses an incompatible mail client or your contacts data are corrupted. Try the following procedure to fix this issue.

#### <span id="page-2-1"></span> $2.$ **Procedure**

## <span id="page-2-2"></span>**2.1 Check the default email format in outlook**

In outlook check that the default mail format is NOT rich text. Menu : File /options /TAB : Mail

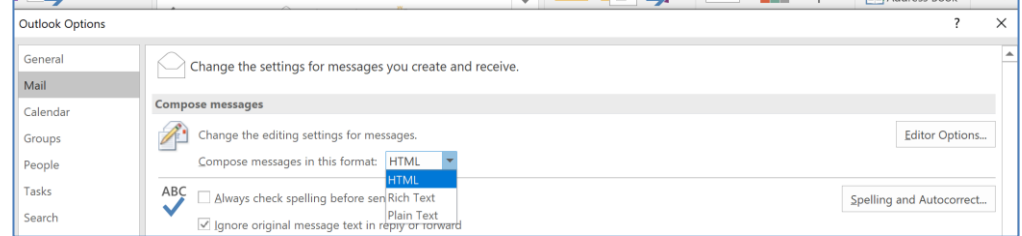

## <span id="page-2-3"></span>**2.2 Delete the auto-complete address in the address bar**

type the first letters of the recipient's address. when auto complete find it, click the cross to delete the auto-complete entry.

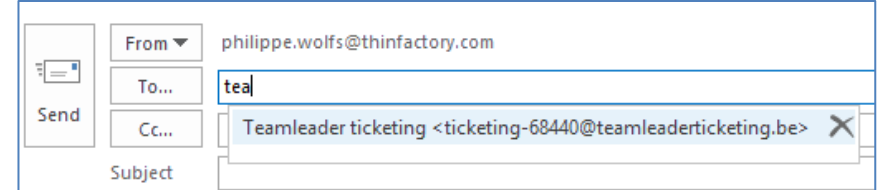

#### <span id="page-2-4"></span>**2.3 Delete the recipient contact and recreate it.**

<span id="page-2-5"></span>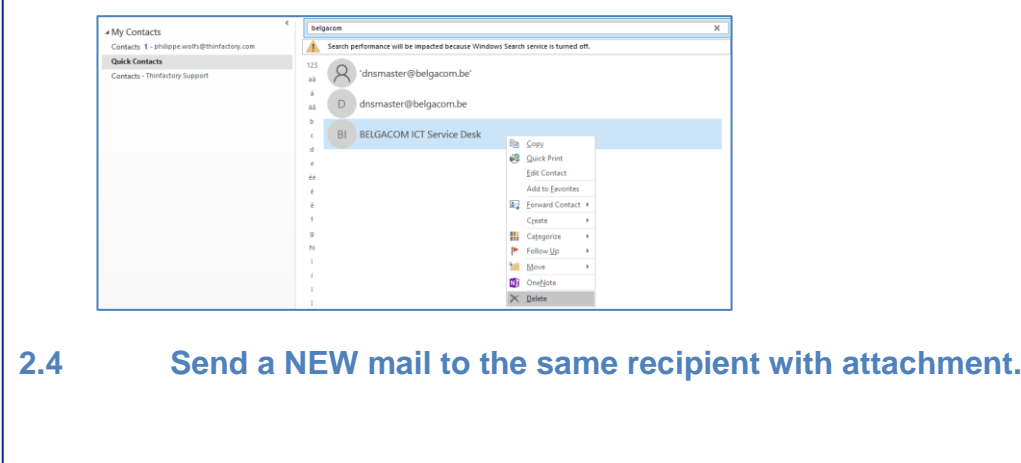